## **PKI Certificate Authority Configuration Mode Commands**

To configure public key infrastructure (PKI) encryption certificate authorities on a WAAS device, use the **crypto pki ca** global configuration command. To delete a PKI encryption certificate authority, use the **no** form of the command.

**crypto pki ca** *certificate\_authority\_name*

**no crypto pki ca** *certificate\_authority\_name*

**Syntax Description Defaults** No default behavior or values. **Command Modes** global configuration **Device Modes** application-accelerator central-manager **Usage Guidelines** Use the command to add and configure a certificate authority. This command initiates the certificate authority configuration mode, indicated by the **(config-ca)** prompt. Within certificate authority configuration mode, you can use the various commands (**ca-certificate**, **description**, **revocation check**, and so on) to define an encryption certificate authority. To return to global configuration mode, enter **exit** at the certificate authority configuration mode prompt. **Examples** The following example shows how to create or edit a certificate authority named mycertauth. If the certificate authority is already established on the WAAS device, the **crypto pki ca** command edits it. If the certificate authority does not exist, the **crypto pki ca** command creates it. WAE(config)# **crypto pki ca mycertauth** WAE(config-ca)# **description This-is-my-CA-description** WAE(config-ca)# **exit** WAE(config)# *certificate\_authority\_name* Name of the certificate authority (CA). The CA name may contain up to 64 characters.

**Related Commands [\(config-ca\) ca-certificate](#page-2-0)**

Г

**[\(config-ca\) description](#page-3-0) [\(config-ca\) revocation-check](#page-4-0)**

П

H

## <span id="page-2-0"></span>**(config-ca) ca-certificate**

To set the certification authority file to be used by the WAAS device, use the **ca-certificate** certification authority configuration command.

**ca-certificate** *filename.ca*

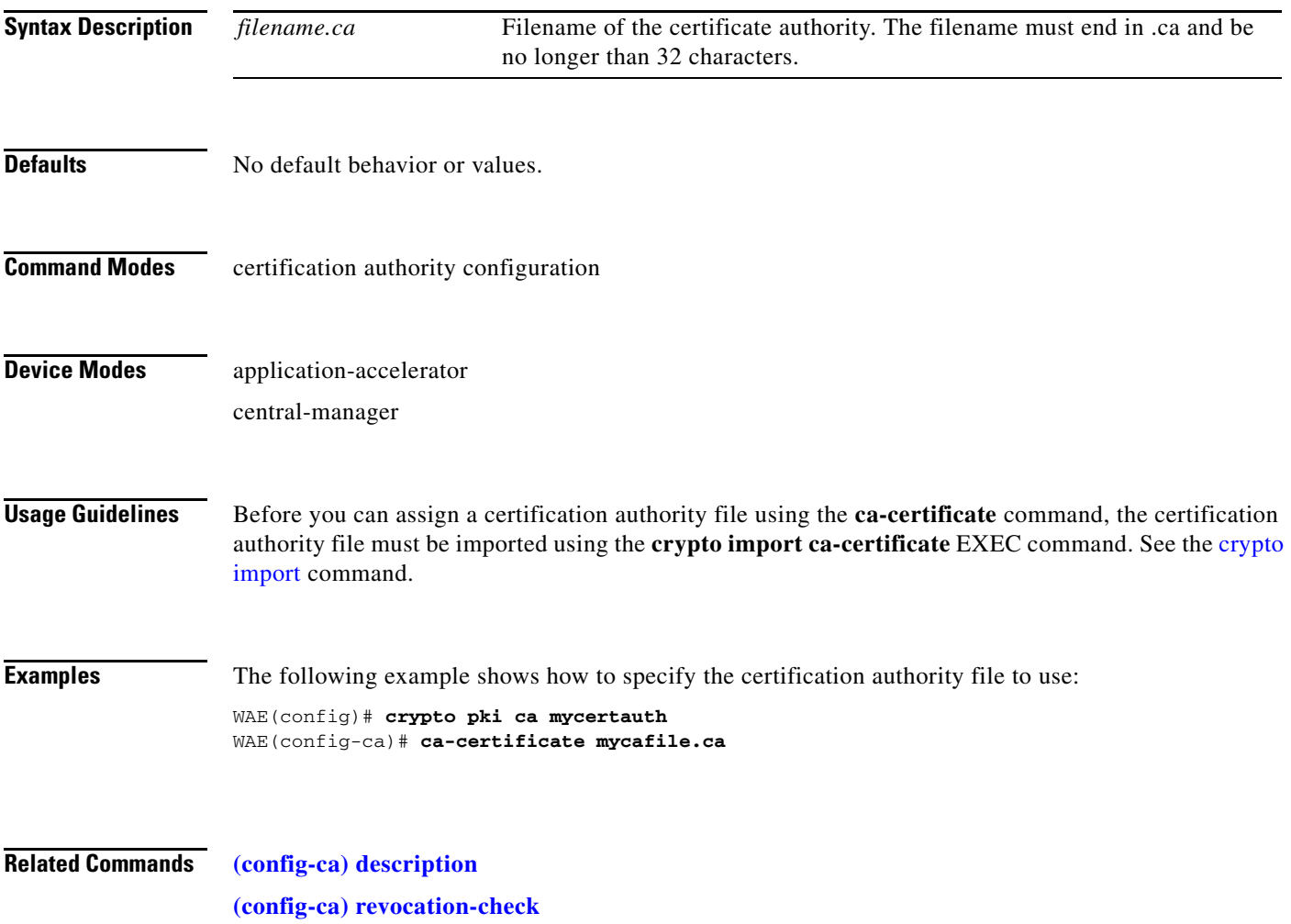

# <span id="page-3-0"></span>**(config-ca) description**

To enter a description for the certification authority to be used by the WAAS device, use the **description** command.

**description** *description-text*

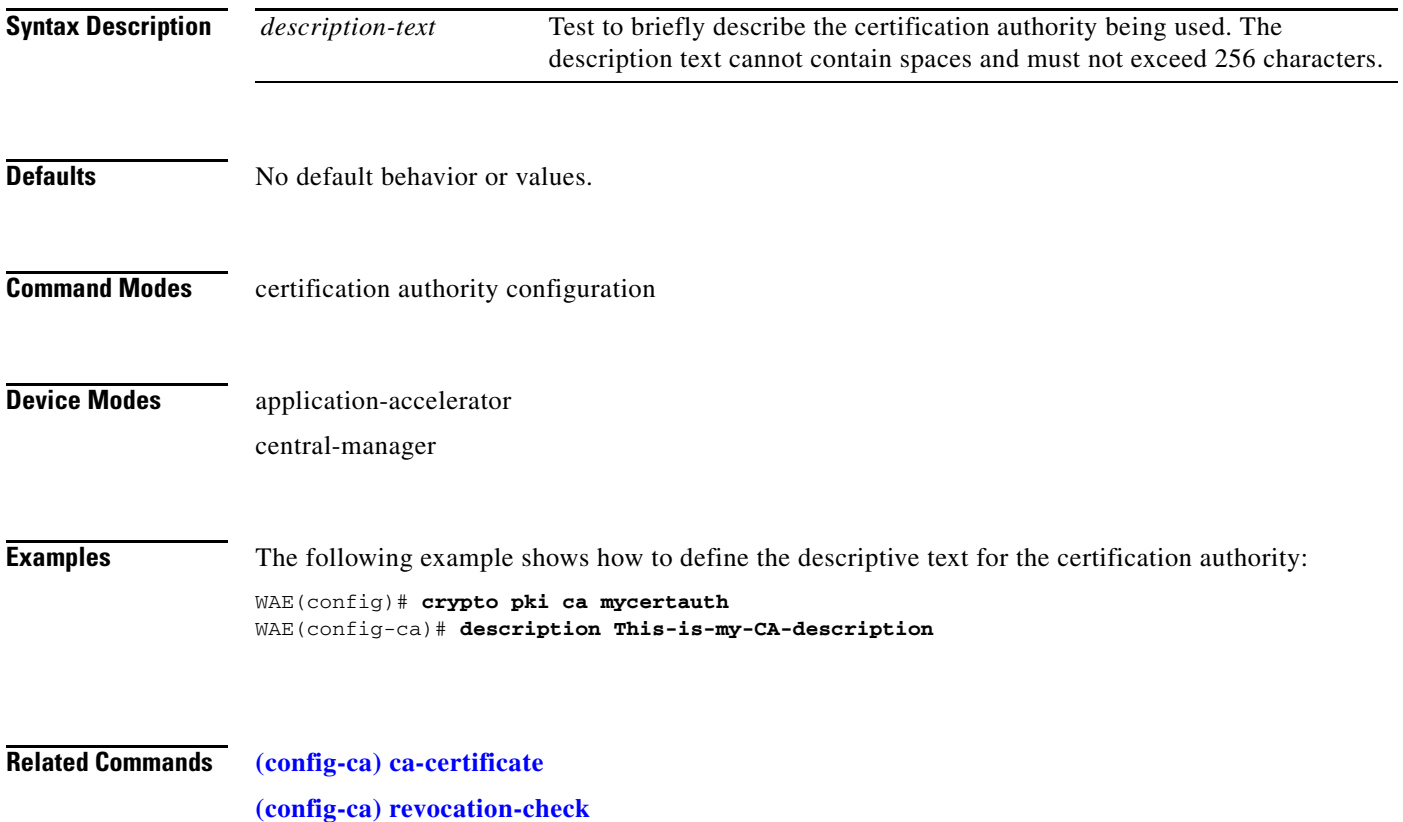

### <span id="page-4-0"></span>**(config-ca) revocation-check**

To configure the certification authority revocation checking method, use the **revocation-check** command.

**revocation-check** {**none** | **ocsp-cert-url** | **ocsp-url**} [**none** | **ocsp-cert-url** | **ocsp-url**]

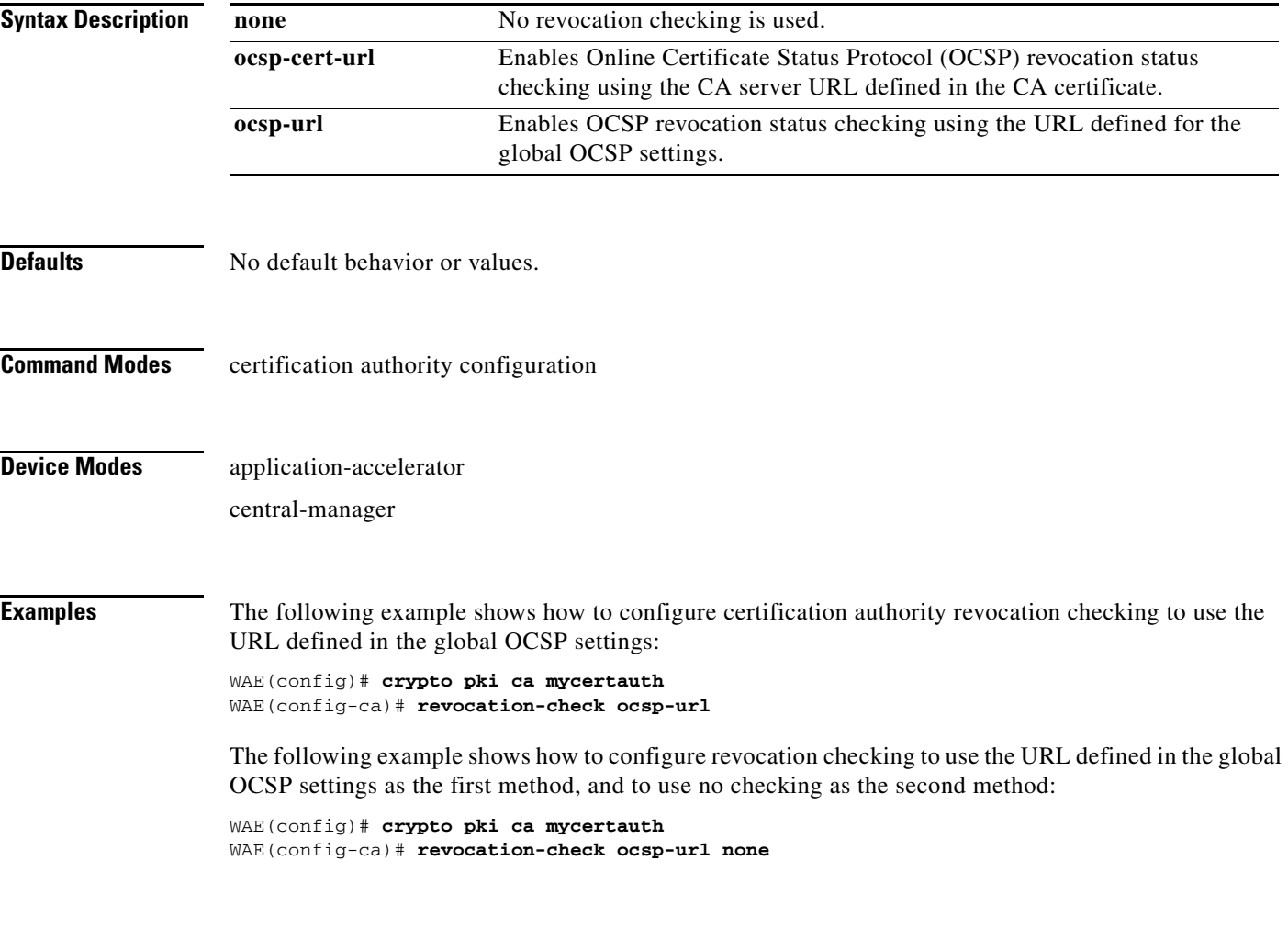

#### **Related Commands [\(config-ca\) ca-certificate](#page-2-0)**

**[\(config-ca\) description](#page-3-0)**

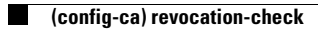